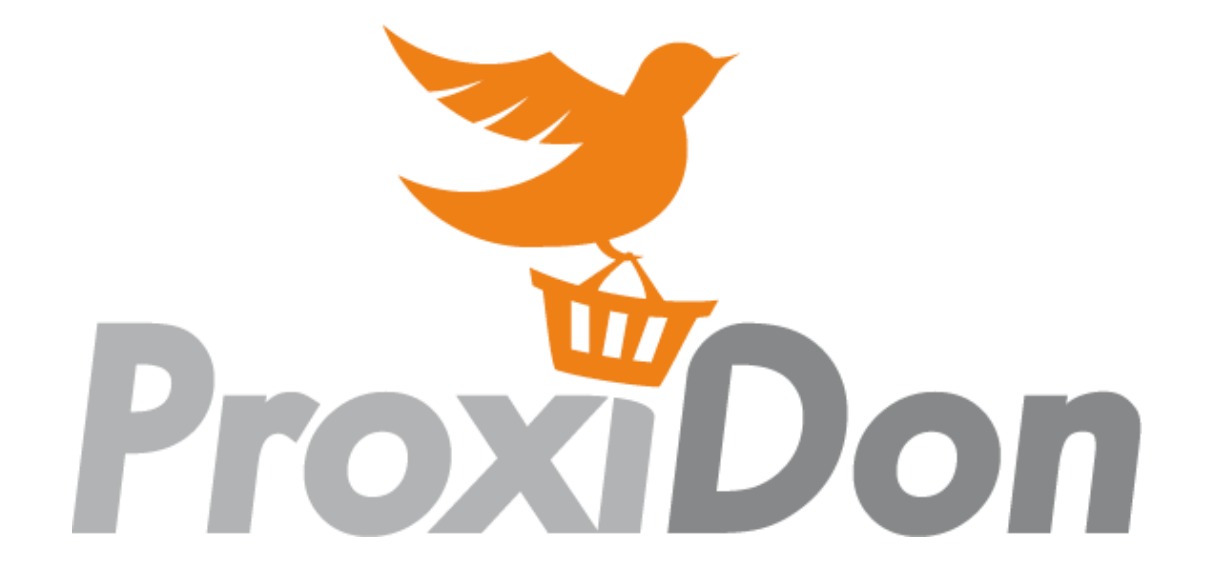

### GUIDE D'UTILISATION POUR DONATEURS

### UN FONCTIONNEMENT SIMPLE & RAPIDE !

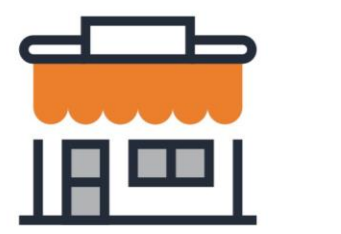

Le commerçant constitue un panier

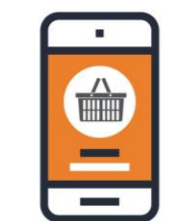

Met en ligne l'offre

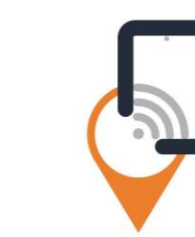

Une alerte est envoyée aux associations géolocalisées à proximité

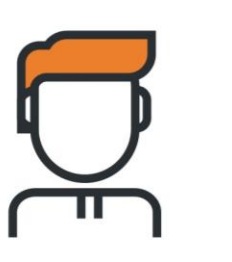

L'association

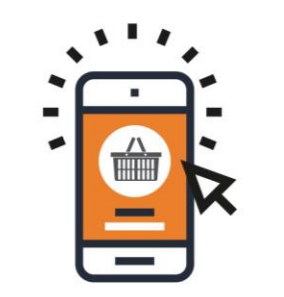

Réserve de l'offre

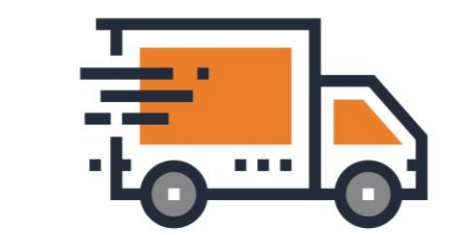

Se rend chez le commerçant pour récupérer le don

### 1. SE CONNECTER SUR [www.proxidon.org](http://www.proxidon.org/)

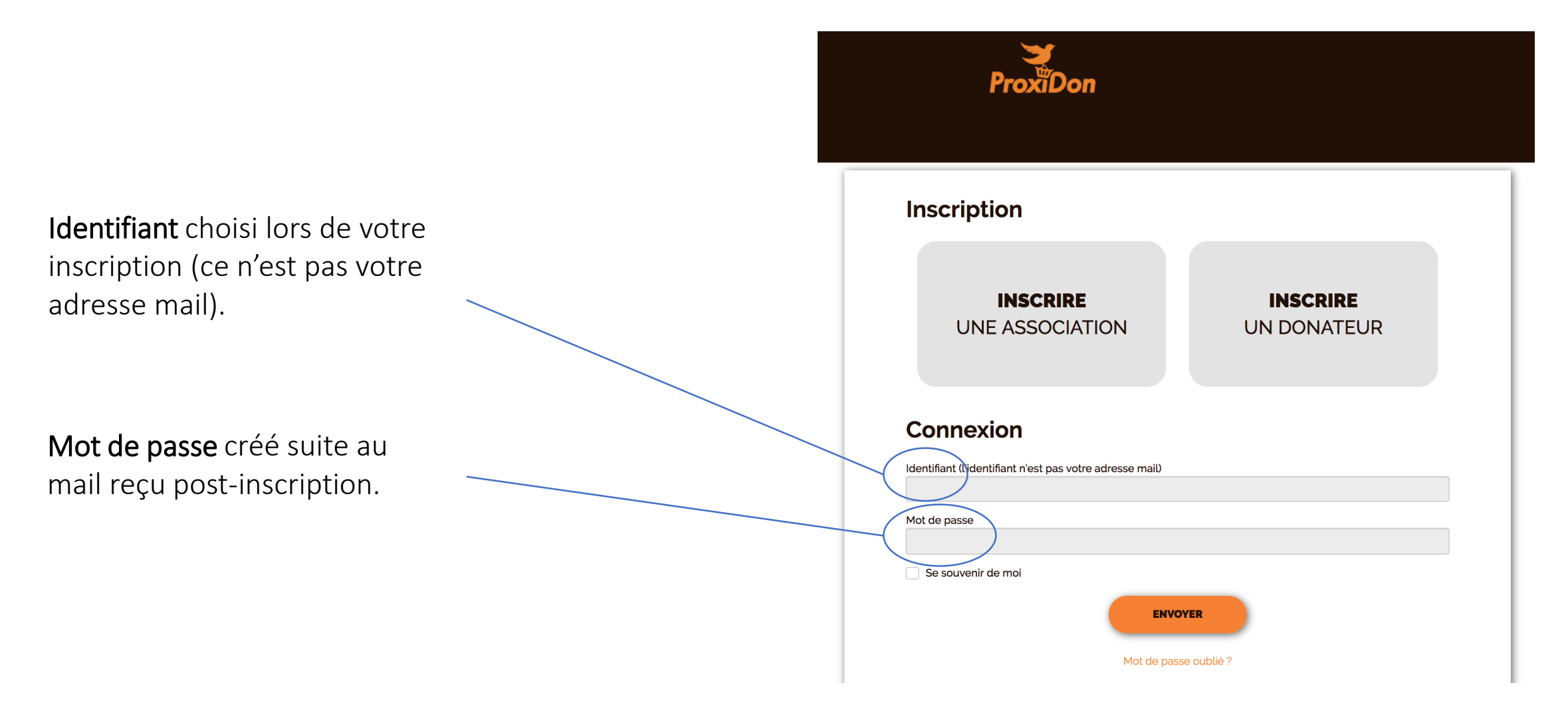

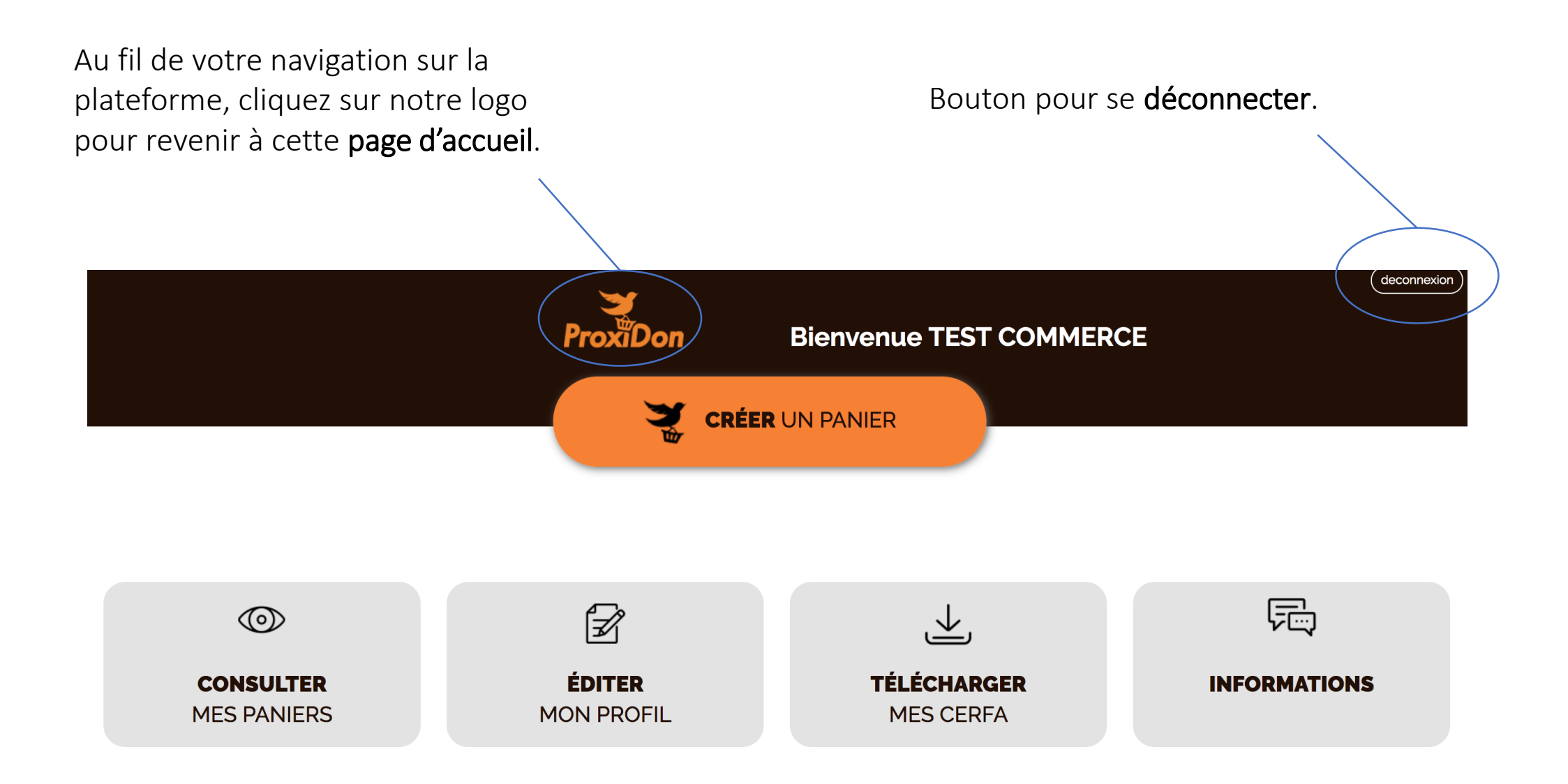

## 2. ÉDITER SON PROFIL

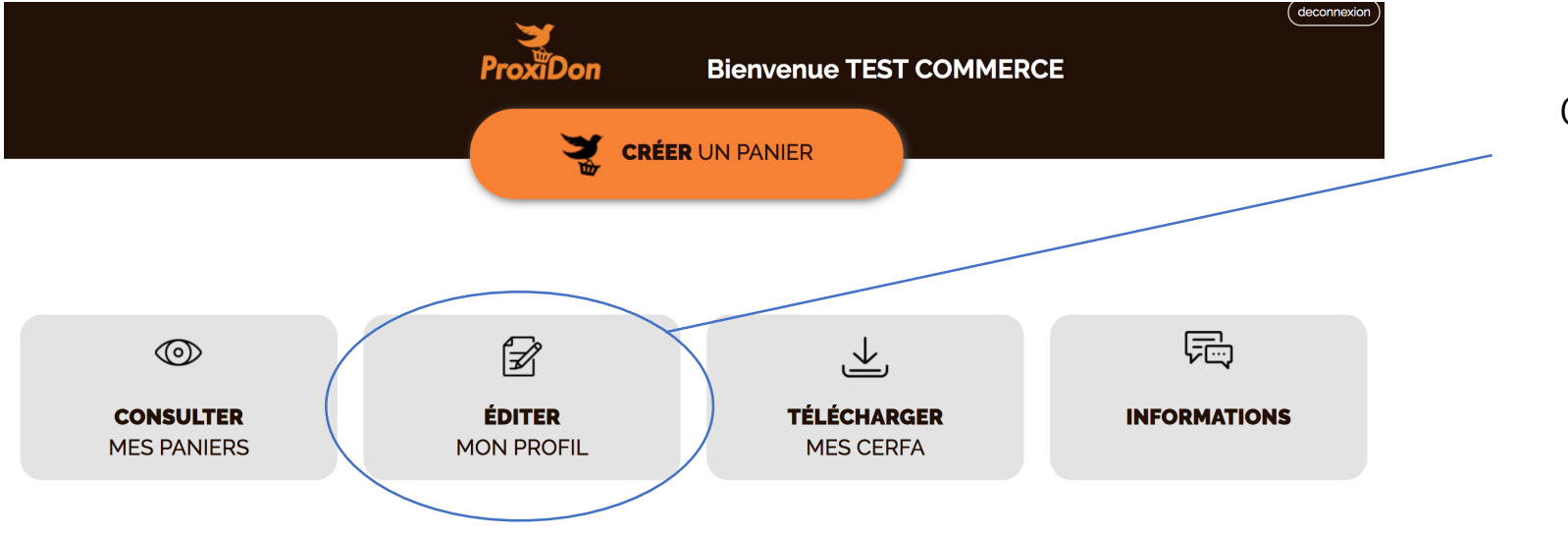

Cliquez sur "Editer mon profil".

#### Mon profil

Date d'inscription : 21/11/2017

Identifiant (obligatoire)

Pensez à bien noter cet identifiant qui vous sera demandé pour vous connecter sur www.proxidon.org

Raison sociale du donateur:nom de la structure (obligatoire)

Adresse d'enlèvement des dons (obligatoire)

Effacer

Prénom et nom du référent ProxiDon (obligatoire)

Adresse email du référent ProxiDon (obligatoire) C'est à cette adresse que seront envoyées les confirmations de réservations de votre panier de dons !

Téléphone portable du référent ProxiDon (obligatoire)

Téléphone de la structure (obligatoire)

Type de donateur (obligatoire)

Supermarché, Superette, épicerie

#### Vous pouvez modifier vos informations à tout moment.

Vous pouvez pré-filtrer les catégories de produits que vous proposez pour vous faire gagner du temps lors de la constitution de vos paniers.

(exemple : si vous êtes une boulangerie, cochez uniquement "pain" et "viennoiserie".)

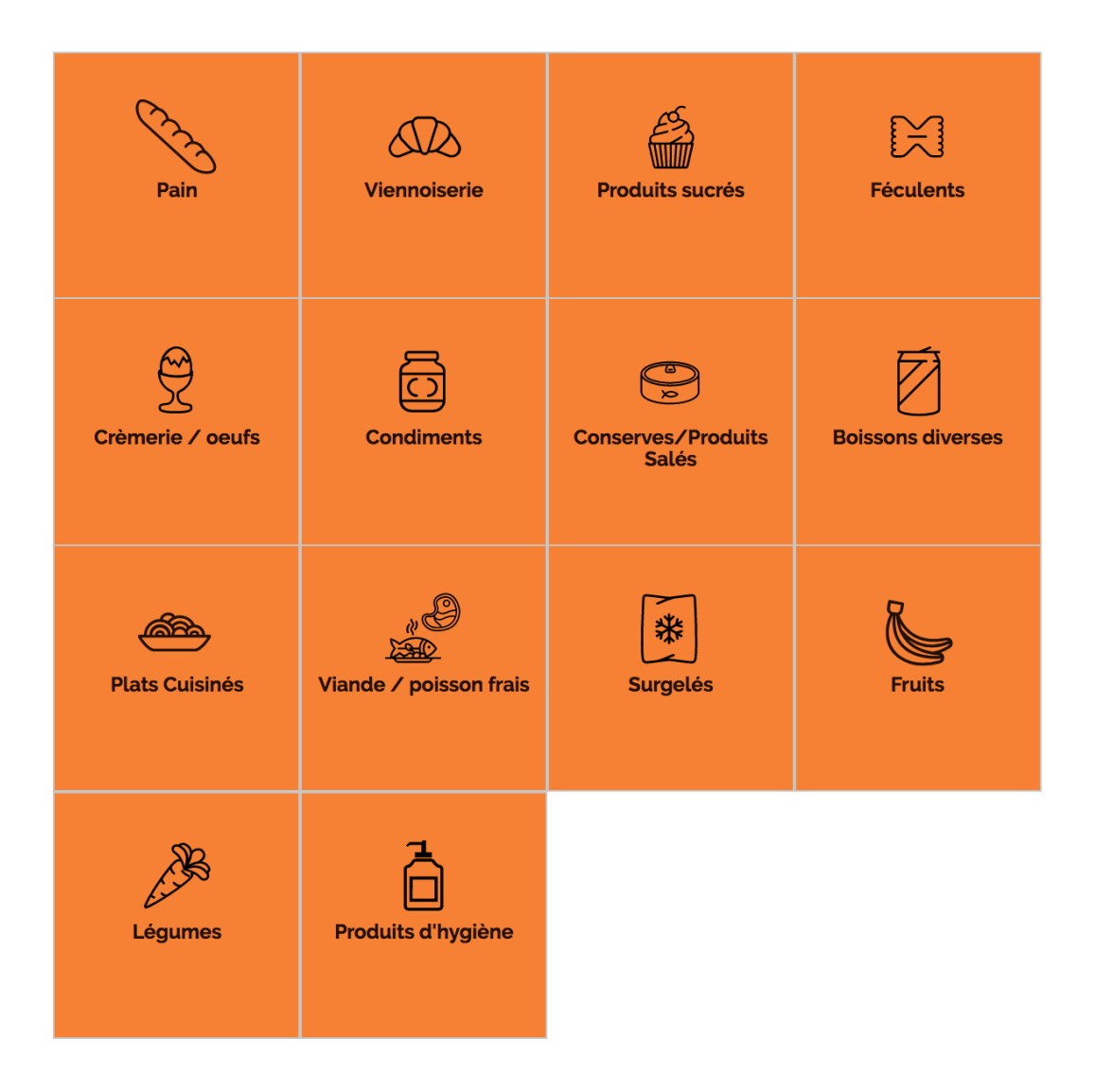

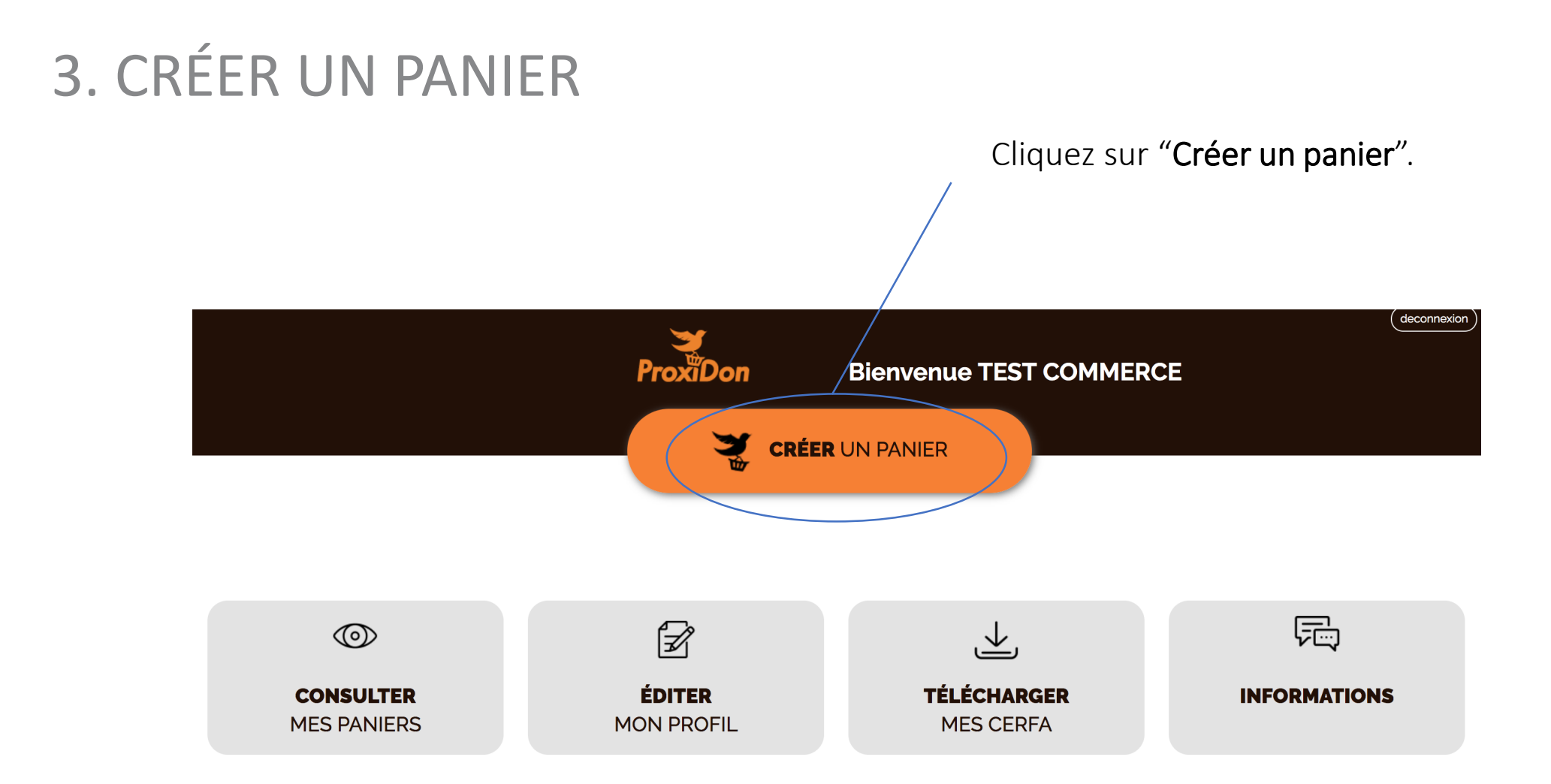

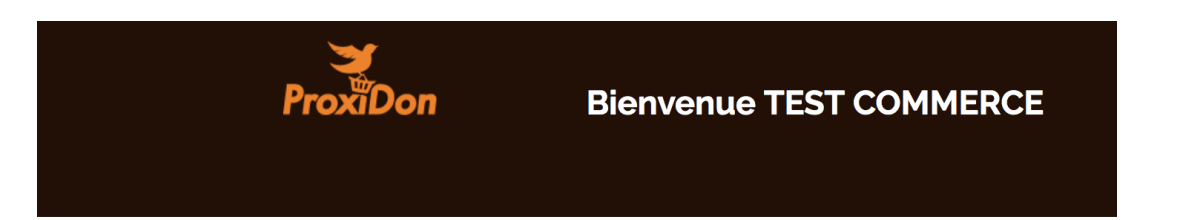

#### **Mon panier ProxiDon**

Pour faire plusieurs lots, n'hésitez pas à répartir vos produits en créant plusieurs paniers !

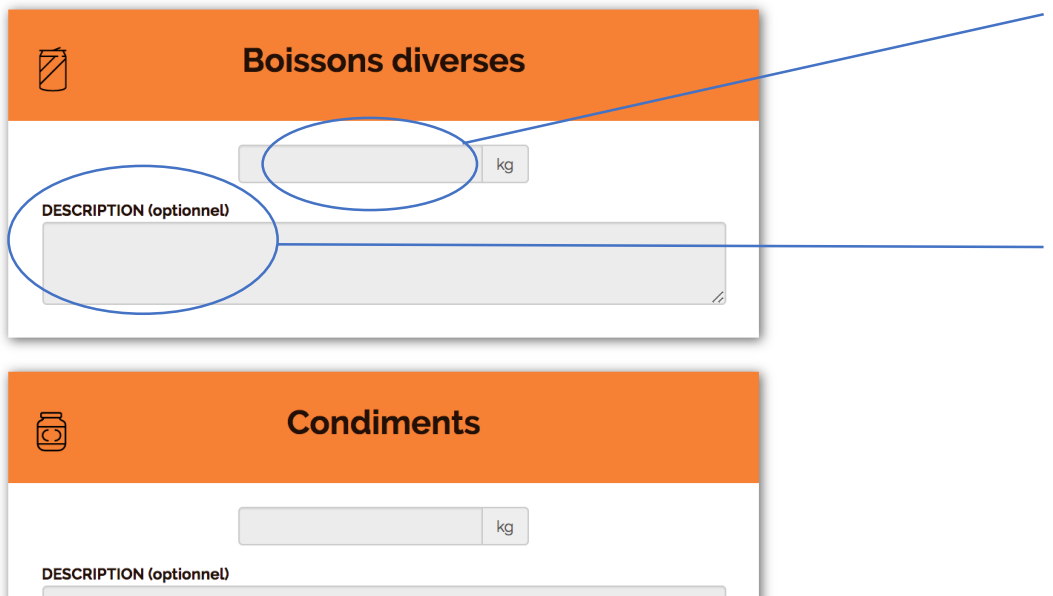

Renseignez les quantités de produits dans les catégories que vous proposez.

Vous pouvez décrire le détail de vos dons si vous le souhaitez.

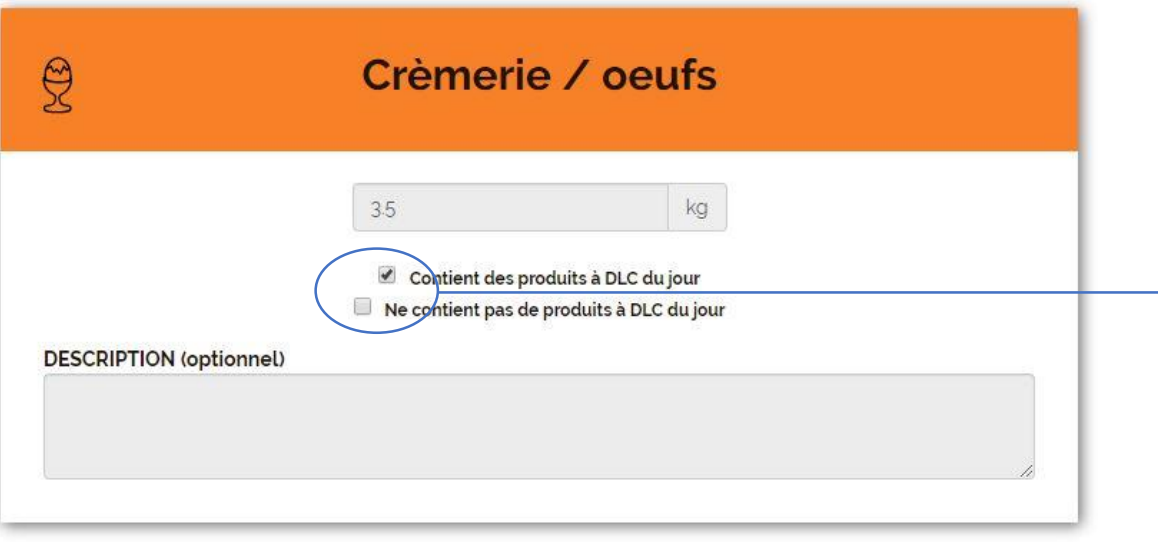

Pour les produits frais, cochez une de ces deux cases.

Choisissez un ou plusieurs jours de retrait si les dates des produits à donner vous le permettent.

Définissez un ou plusieurs créneaux horaires de retrait (le plus large possible). Un panier peut être retiré entre 7h00 et 22h00. À quel moment l'association peut-elle passer récupérer votre panier?

Merci de proposer un créneau horaire le plus large possible (3H minimum) afin de laisser à l'association le temps de s'organiser. N'hésitez pas à proposer plusieurs jours de retrait si l'état des produits le permet.

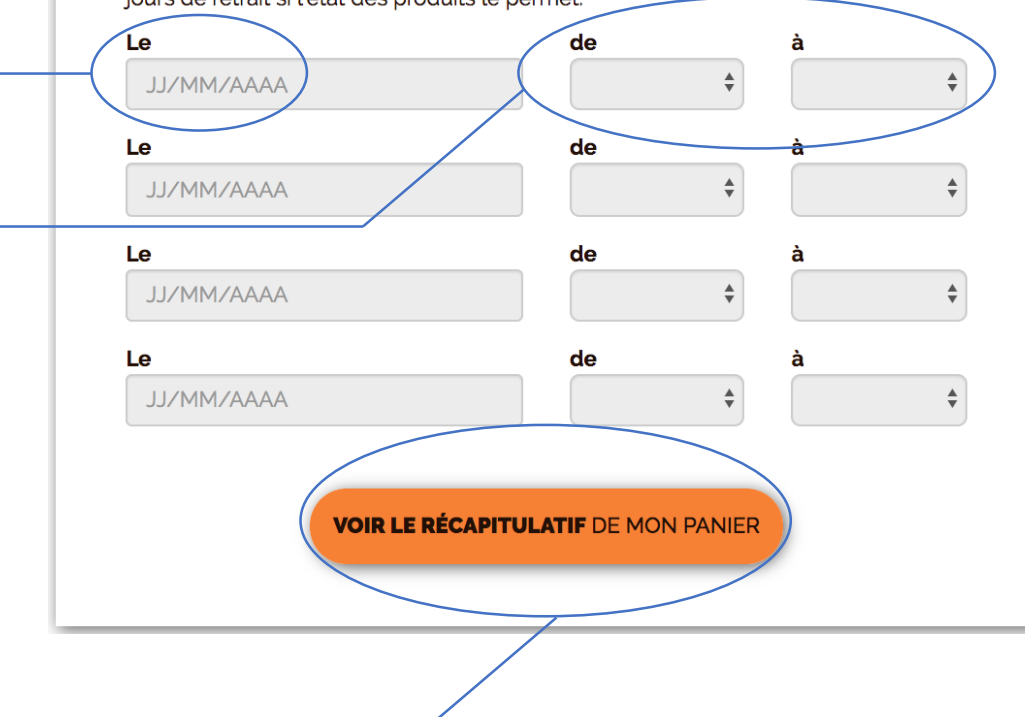

Enfin, cliquez sur "Voir le récapitulatif de mon panier".

#### Nouveau panier de dons

Récapitulatif  $\mathbb{S}$ **@** V Cliquez sur "Modifier Crèmerie / oeufs **Fruits Plats Cuisinés** Pain mon offre" pour revenir · 4 kg de Crèmerie / oeufs - dont DLC du jour pour plus de la moitié • 3 kg de Fruits • 3 kg de Pain • 5 kg de Plats Cuisinés **POIDS TOTAL: 15 kg RETRAIT POSSIBLE** • Le 26/06/2019 de 14h30 à 19h00 **MODIFIER MON OFFRE VALIDER MON OFFRE** 

en arrière.

Cliquez sur "Valider mon offre" pour mettre votre panier en ligne.

Cliquez sur "Oui" pour confirmer la mise en ligne de votre panier.

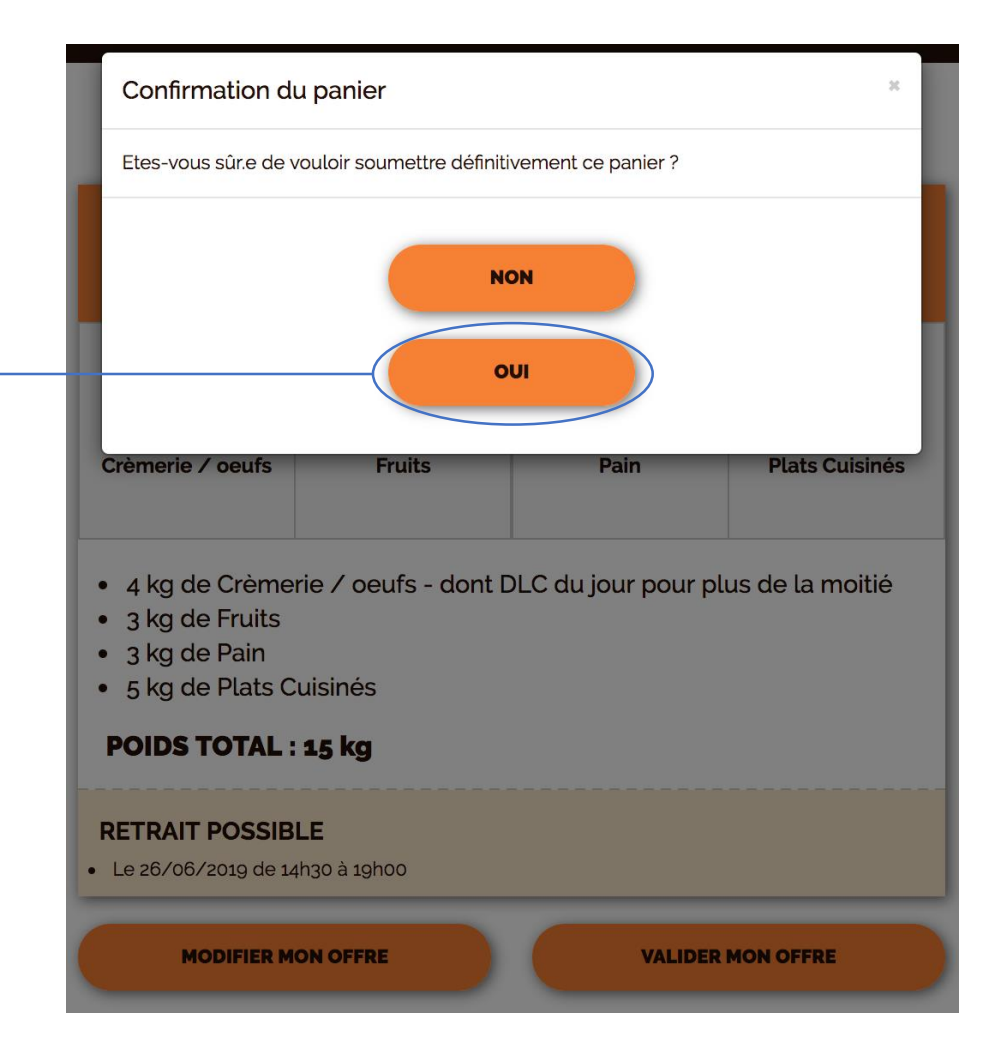

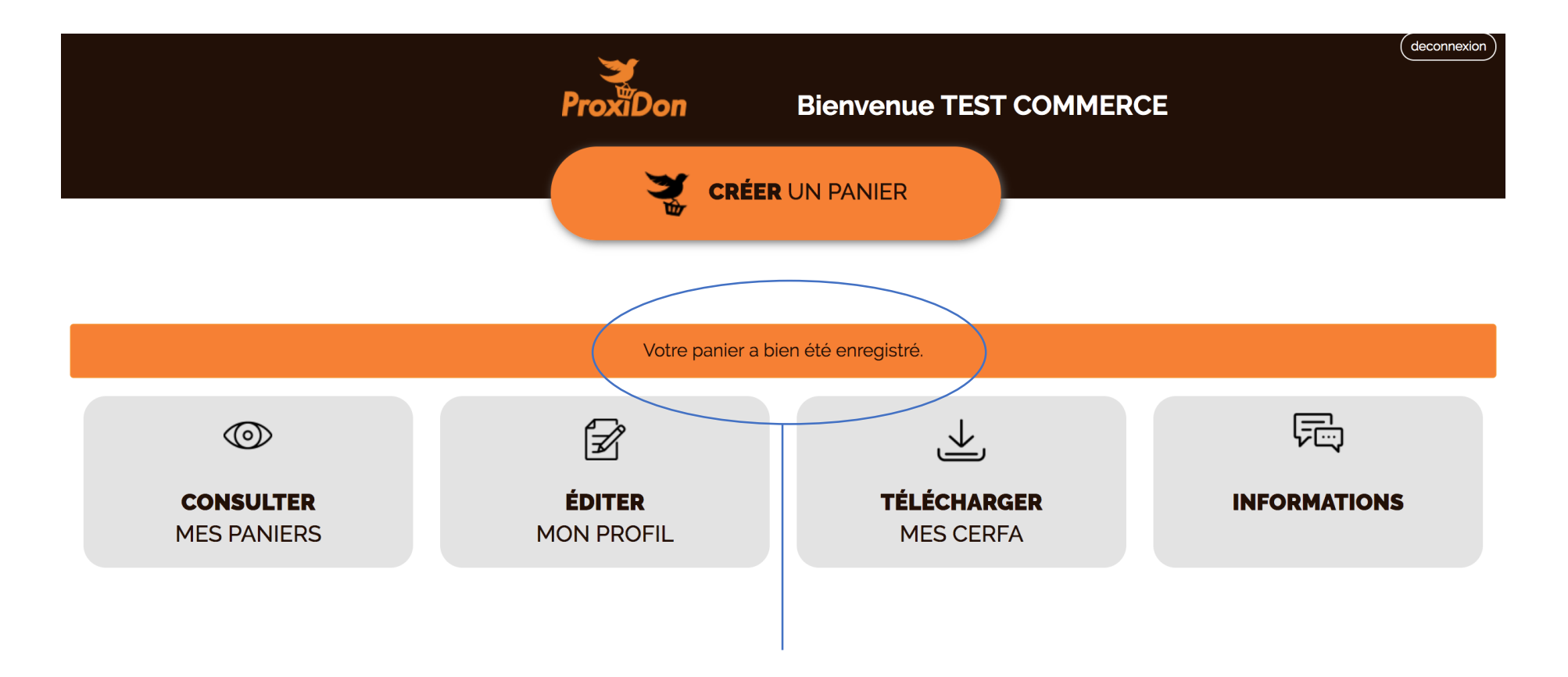

Votre panier est en ligne, les associations reçoivent votre offre.

Merci pour votre générosité !

# 4. ÉVALUER L'ÉCHANGE

Vous recevrez un mail lorsqu'une association aura réservé votre panier.

#### Le panier a été réservé

Super ! TEST ASSOCIATION a réservé votre panier. Merci pour votre don. Voici les coordonnées du référent ProxiDon de cette association : Gilbert LORIDANT: 06 35 09 39 64

Votre retour d'expérience nous est utile pour améliorer le service ! merci d'avance!

Vous avez la possibilité d'évaluer l'échange en cliquant sur ce lien.

Evaluer l'échange

Pour rappel, vous devez refuser le don à une association si elle ne respecte pas les règles définies par la charte de partenariat.

#### Formulaire d'évaluation pour donateurs

Votre don du 27/06/2019 pour l'association TEST ASSOCIATION

Votre retour d'expérience nous est utile pour améliorer le service ! Merci d'avance !

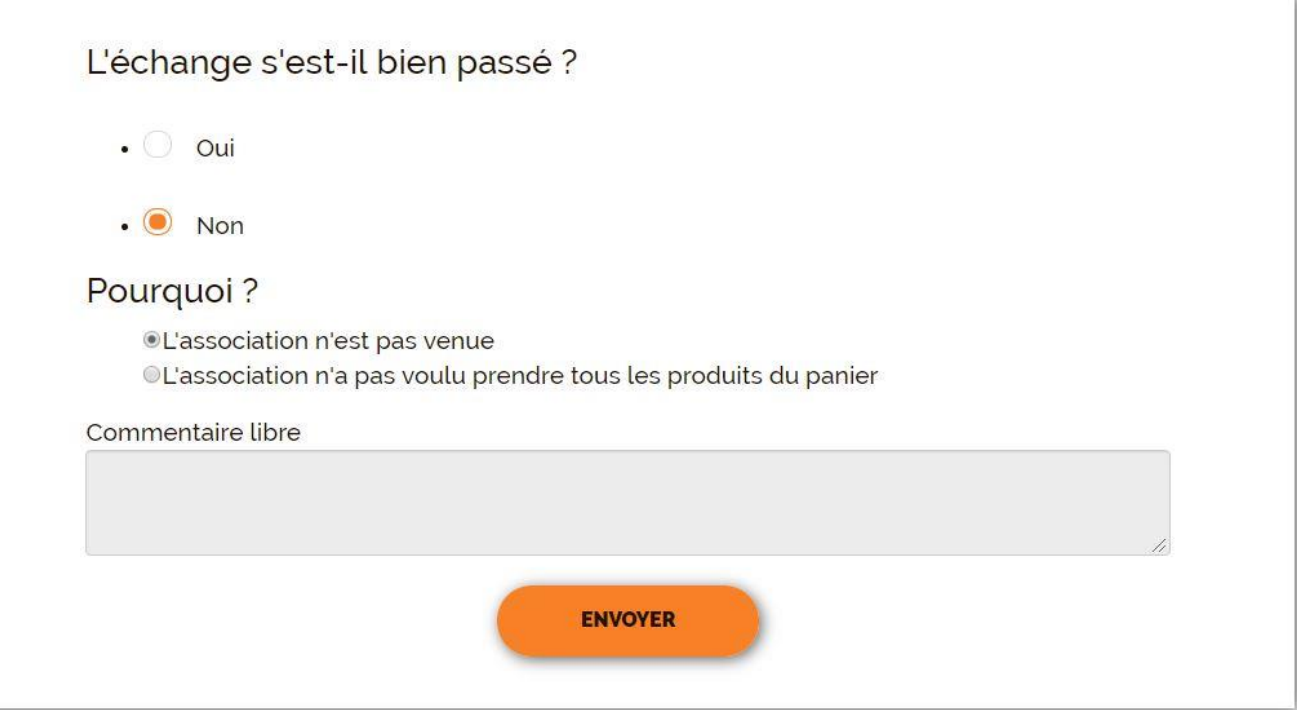

# 5. TÉLÉCHARGER MES CERFA

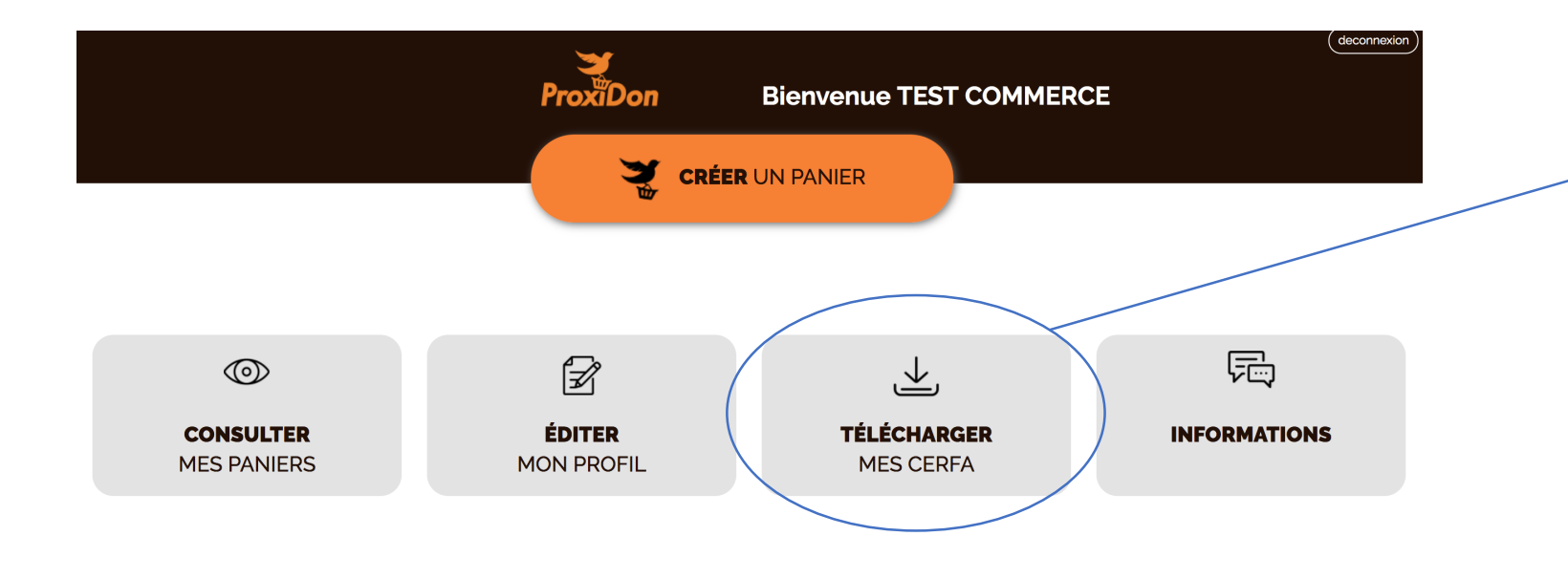

Cliquez sur "Télécharger mes CERFA". La plateforme édite un CERFA mensuel chaque début de mois, indiquant la quantité de produits donnée le mois précédent.

### 6. CONSULTER MES PANIERS

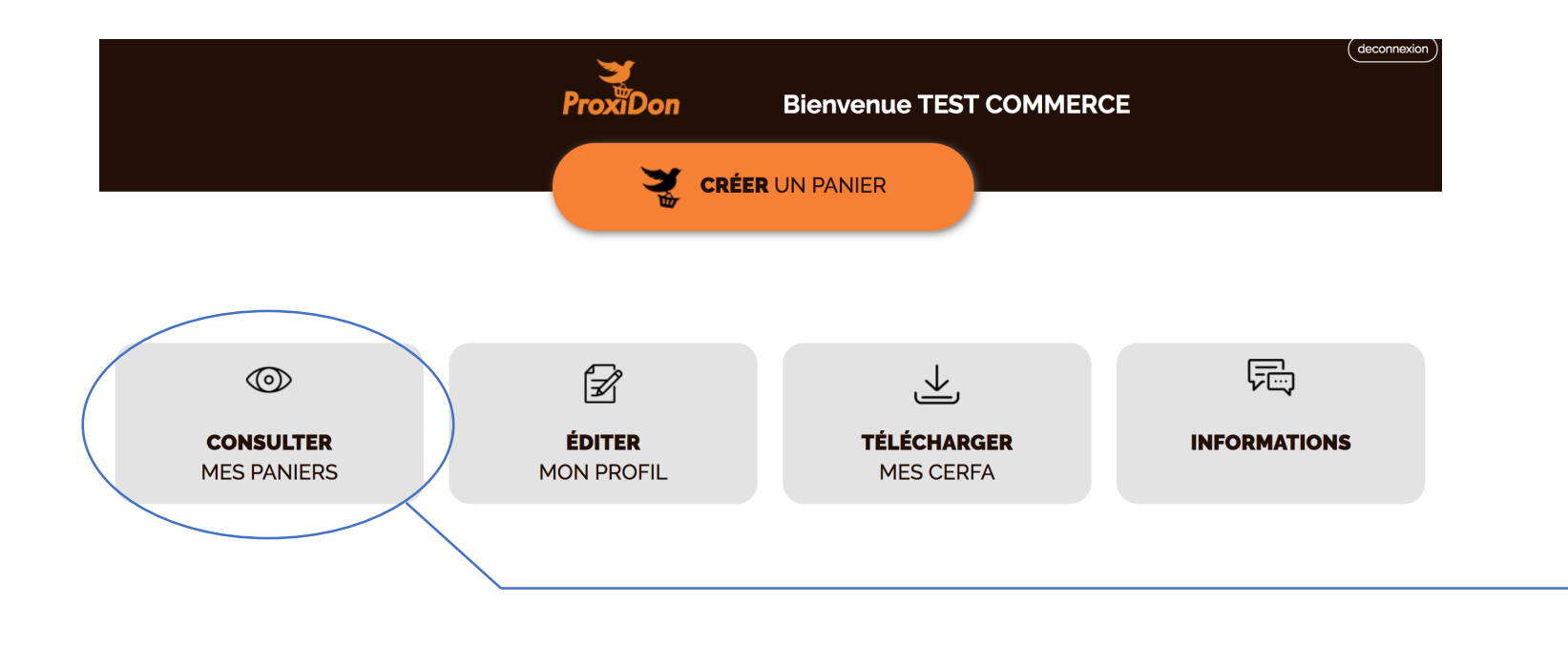

Cliquez sur "Consulter mes paniers" pour retrouver l'historique de vos dons depuis votre inscription.

### 7. INFORMATIONS

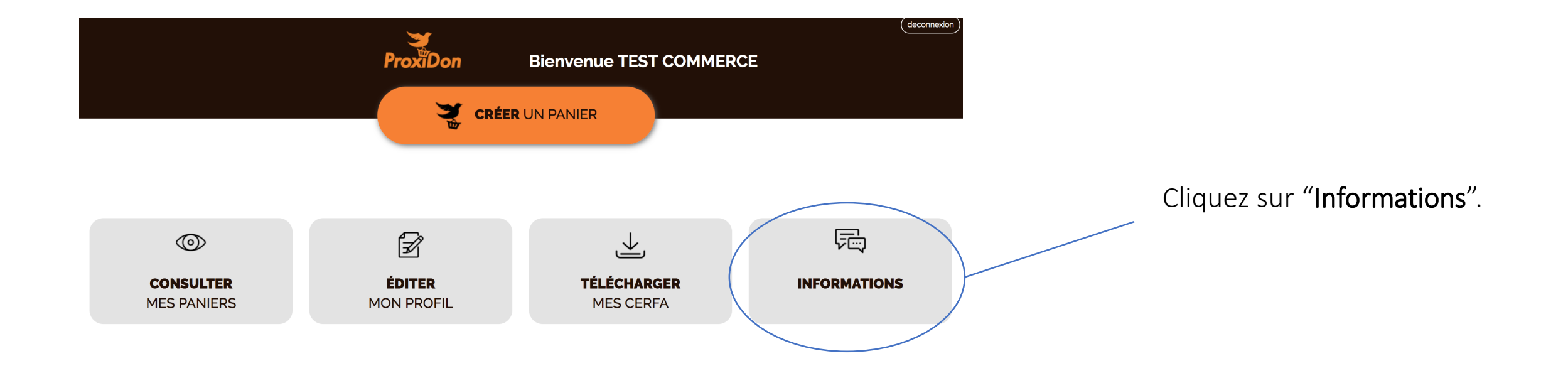

Vous pouvez contacter l'équipe ProxiDon via cet espace.

# **Bienvenue** ProxiDon

**Informations** 

Documents pour les donateurs • Charte donateurs

Bordereau de prise en charge de dor

Je prends contact avec l'équipe ProxiDon de mon département

Objet

Message

Vous pouvez consulter la charte du donateur et le guide de défiscalisation à tout moment.

Un bordereau de prise en charge de dons est également à votre disposition.

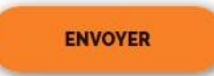

· Guide défiscalisation

# MERCI DE VOTRE ENGAGEMENT DANS LA LUTTE CONTRE LE GASPILLAGE ET LA PRÉCARITÉ

### ALIMENTAIRES !

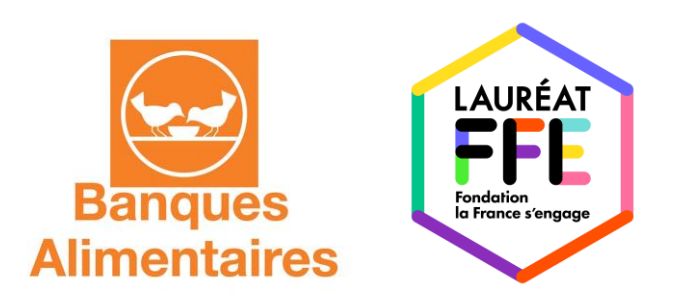